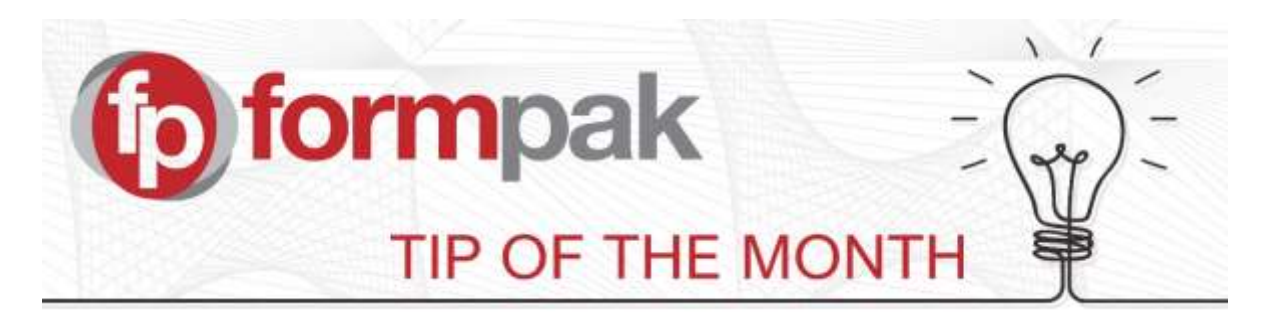

## 'Undo Pending Changes'

If you have an item that is showing as "Checked Out" on the composition tab, then this area can be used to return items back their previous version. The 'Checked Out' version of the item is removed and the last 'Checked In' version is reinstated.

## **Undo Pending Changes to Composition of a Raw Material**

Select a User to generate a list of Raw Materials in the process of having composition information added or edited. To change the status, select the Raw Material of interest from the list and select 'Undo Pending Changes' and confirm. This returns the Raw Material to the previous state (prior to selecting Add or Modify Raw Material Composition).

## **Undo Pending Changes to Composition of Formulation**

Select a User to generate a list of Formulations in a Checked Out state. To change the status, select the Formulation of interest from the list and select 'Undo Pending Changes'. This returns the Formulation to the previous Checked In state.

This function is sometimes used if a Formulation Developer is not available and the formulation is needed in a Normal state urgently (permissions apply).

## Mini Tip

As well as our main Support Centre which you see on the Formpak homepage, there are also built-in Help pages available within the software. You will see at the top, middle of the screen a 'Help' button. This will access the homepage of the Help. However, once you are in a selected page, such as 'Add a New Raw Material' there is another help button in the top right which will direct you to the help page specifically for that page.

For more help with 'Undo Pending Changes' or any other topic, please visit ou[r Support Centre.](https://www.formpak-software.com/Support_Centre/Pages/Support_Centre.html)